# ANDROID APPS DEVELOPMENT FOR MOBILE AND TABLET DEVICE (LEVEL II)

Lecture 3: Location Based Services

#### Peter Lo

# **What is LBS?**

 **Location Based Service (LBS)** is an information system driven by the ability of the central system to detect the geographical position of the mobile devices.

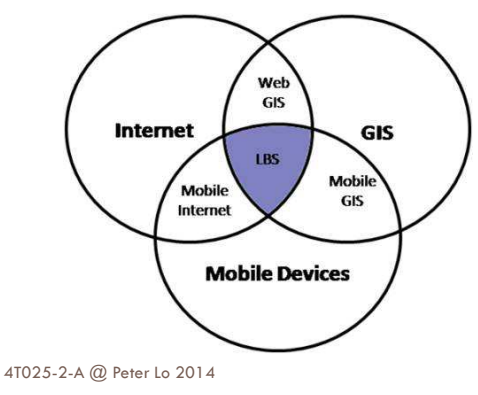

# **Introduction to LBS**

- □ Location Based Services are used in a variety of situations, such as commercial, entertainment, emergency, health, work, personal life, etc.
- <mark>□</mark> Examples:
	- **<u>n</u>** Locate the nearest bank, restaurant, gas station, hotel, golf course, hospital, police station, etc.
	- **<u>n</u>** Provide transportation information on how to go from 'here' to 'there'.
	- **<u>n</u>** Social networking is used to locate and reach events, friends and family members.

# **What is GPS?**

- □ Created by DOD-USA under the name NAVSTAR (Navigation System for Timing and Ranging) but it is commonly known as **Global Positioning System (GPS)**.
- □ The system's backbone consists of 27 Earth-orbiting satellites (24 in operation and 3 in stand-by mode)
- $\Box$  Each satellite circles the globe at about 12,000 miles, making two complete rotations every day.
- $\Box$  The disposition of orbiting satellites is set so that at any time there are at least four of them in range to any point on earth.

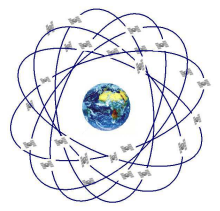

4

 $\mathfrak{D}$ 

# **How the GPS Works?**

- n The three circles intersect on the point over Central America.
- □ The actual location is: San Jose, Costa Rica.

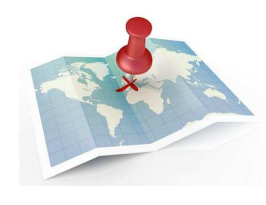

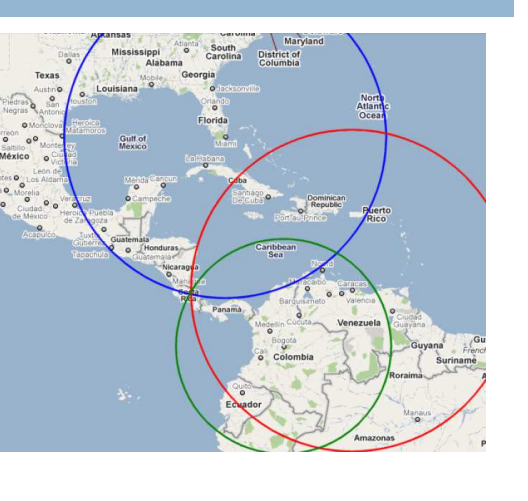

4T025-2-A @ Peter Lo 2014

5

# **Latitude and Longitude**

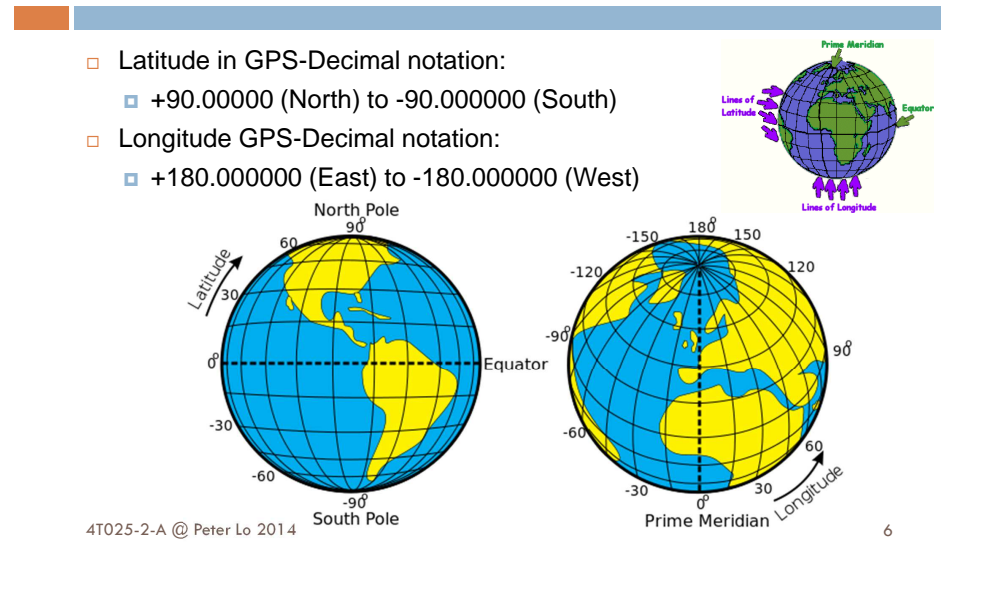

# **Main Component of LBS**

- □ The Location-Based API includes two packages
	- **□ Google Map API (**com.google.android.maps)
	- □ Location API (android.location)
- □ They provide an initial look at the support in the Android platform for building location-based services.
- □ These API work over the internet to invoke services from Google servers

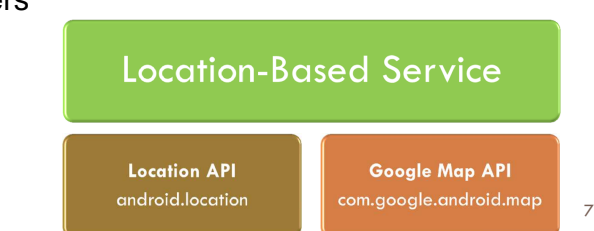

# **Android GPS Algorithm**

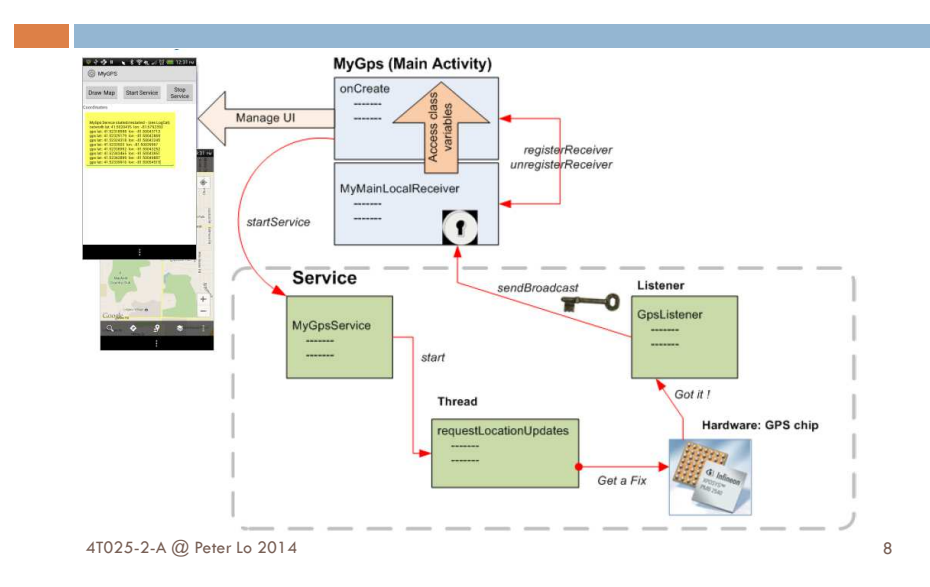

4T025-2-A @ Peter Lo 2014

# **Location Manager**

4T025-2-A @ Peter Lo 2014

- □ This class provides access to the system location services.
- <mark>□</mark> These services allow applications
	- □ To obtain periodic updates of the device's geographical location,
	- Fire an application-specified Intent when the device enters the proximity of a given geographical location.
- □ You do not instantiate this class directly; instead, retrieve it through
	- **Context.getSystemService(Context.LOCATION\_SERVICE)**

### **Location Listener**

- $\Box$  This class used for receiving notifications from the **LocationManager** when the location has changed.
- These methods are called if the **LocationListener** has been registered with the location manager service using the method:
	- **requestLocationUpdates (Provider, minTime, minDistance, LocationListener)**

4T025-2-A @ Peter Lo 2014

 $\circ$ 

10

12

### **Define Location Listener and Request Location Updates**

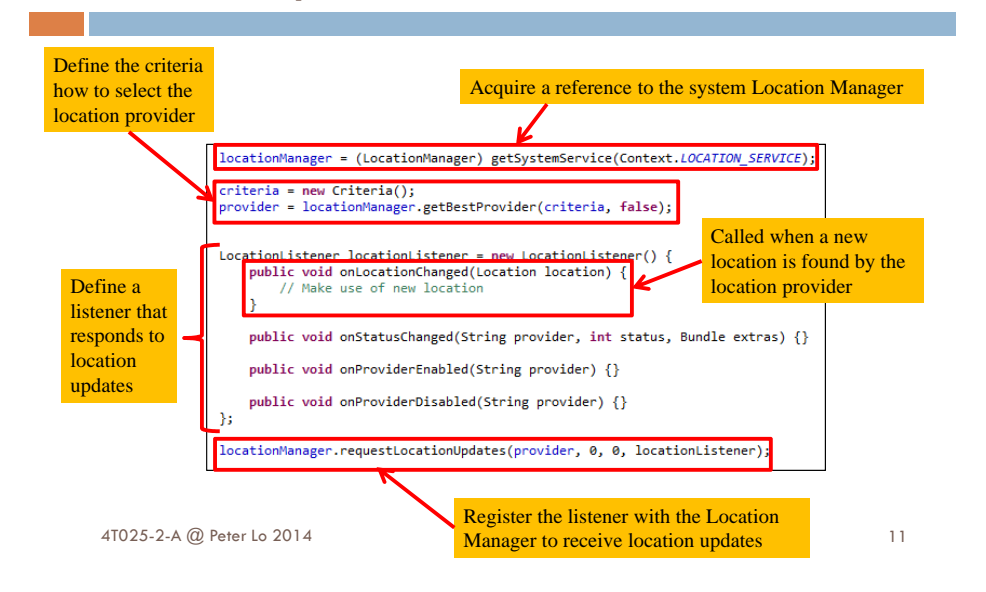

## **Requesting User Permissions**

 $\Box$  In order to receive location updates from network provider or GPS provider, you must request user permission by declaring corresponding permission in your Android manifest file.

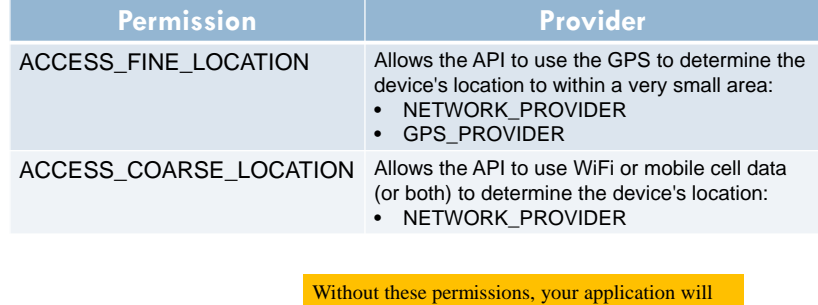

## **Obtaining User Location with Best Performance**

- □ To overcome the obstacles of obtaining a good user location while preserving battery power, you must define a consistent model that specifies how your application obtains the user location.
- The typical flow of procedures for obtaining the user location:
	- Start application.
- Start listening for updates from desired location providers.
- **n** Maintain a "current best estimate" of location by filtering out new, but less accurate fixes.
- **B** Stop listening for location updates.

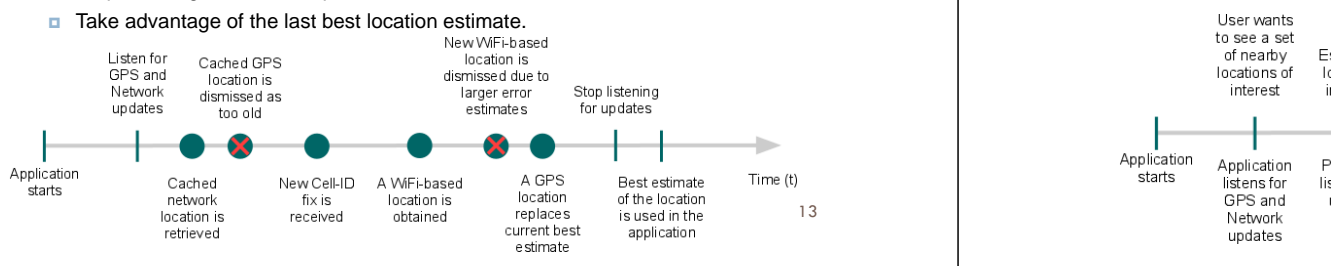

# **Helping the User decide on Where to Go**

- □ You might be creating an application that attempts to provide users with a set of options about where to go.
- <mark>□ To accommodate such a flow, you might choose to:</mark>
	- **<u>Rearrange recommendations</u>** when a new best estimate is obtained
	- **<u>n</u>** Stop listening for updates if the order of recommendations has stabilized

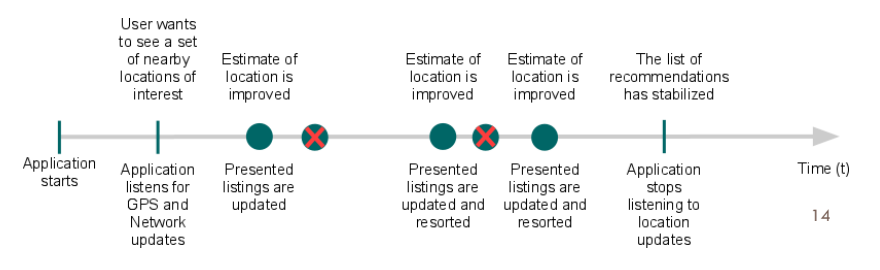

# **Google Maps**

- □ The Google Maps API for Android provides developers with the means to create apps with localization functionality.
- □ Google Maps API V2 was released at the end of 2012 and it introduced a range of new features including 3D, improved caching, and vector tiles.

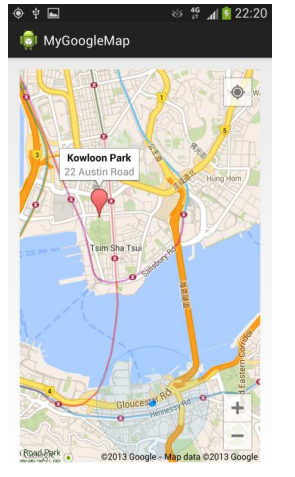

## **Google Maps Android API Getting Started**

- □ Creating a new Android application that uses the Google Maps Android API v2 requires several steps.
- $\Box$  The overall process of adding a map to an Android application is as follows:
	- **<u>n</u>** Download and configure the Google Play services SDK, which includes the Google Maps Android API.
	- **n** Obtain an API key. You will need to register a project in the Google APIs Console, and get a signing certificate for your app.
	- Add the required settings in your application's manifest.
	- Add a map to your application.
	- Publish your application.

4T025-2-A @ Peter Lo 2014

If you use the Google Maps Mobile SDK for Business you must download and configure the Google Maps Mobile SDK for Business static library.

## **Step 1: Configure Google Play Services SDK**

- Google Maps Android API v2 is distributed as part of the Google Play services SDK. You can download it via the Android SDK Manager.
- □ Summary of the steps you will need to take:
	- $\blacksquare$  Install the Google Play services SDK.
	- Add Google Play services as an Android library project.
	- □ Reference the Google Play services in your app's project.
	- Edit your application's **AndroidManifest.xml** file, and add the following declaration within the *<application*> element.

#### <meta-data

android:name="com.google.android.gms.version" android:value="@integer/google play services version" />

4T025-2-A @ Peter Lo 2014

# **Step 2A: Obtain your App's Certificate Information**

- □ The Maps API key is based on a short form of your application's digital activities of the sum as its SHA 4 Finanzmunt. digital certificate, known as its **SHA-1 Fingerprint**.
- □ The fingerprint is itself unique, Google Maps uses it as a way to identify your application.
- $\overline{a}$  To display the SHA-1 fingerprint for your certificate, first ensure that  $\overline{a}$ you are using the right certificate. You may have two certificates:
	- **Debug Certificate** 
		- The Android SDK tools generate this certificate automatically when you<br>de a "Debus" build from the command line, as when you build and zup a do a "Debug" build from the command line, or when you build and run a project from Eclipse without exporting it as a released application.
		- Only use this certificate with apps that you're testing; do not attempt to publish an app that's signed with a debug certificate.
	- **Release Certificate**
		- The Android SDK tools generate this certificate when you do a "Release"<br>build with either ant pregram or Felipse build with either ant program or Eclipse.

keytool -list -v -keystore your keystore name -alias your alias name

17

## **Step 2: Get an Android Certificate and the Google Maps API Key**

- □ Maps API keys are linked to specific certificate / package pairs, rather than to users or applications.
- □ Only need one key for each certificate, no matter how many users for an application.
- $\Box$  Apps that use the same certificate can use the same API key.
- □ Obtaining a key requires several steps:
	- Retrieve information about your application's certificate.
	- **<u>n</u>** Register a project in the Google APIs Console and add the Maps API as a service for the project.
	- <mark>□</mark> Request API keys.
	- □ Add your key to your application and begin development.

4T025-2-A @ Peter Lo 2014

However, the recommended practice is to sign each of your applications with a different certificate and get a different key for each one

#### 18

20

#### **Step 2B: Create an API Project in Google APIs Console**

- $\Box$  To create or modify a project for your application in the Google APIs Console and register for the Maps API.
	- **n** Navigate to the Google APIs Console (https://code.google.com/apis/console).
	- In the list of services displayed in the center of the page, scroll in the list of services down until you see Google Maps Android API v2.
	- This displays the Google Maps Android API Terms of Service. If you agree to the terms of service.

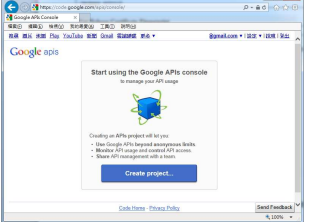

4T025-2-A @ Peter Lo 2014

# **Step 2C: Obtain a Google Maps API key**

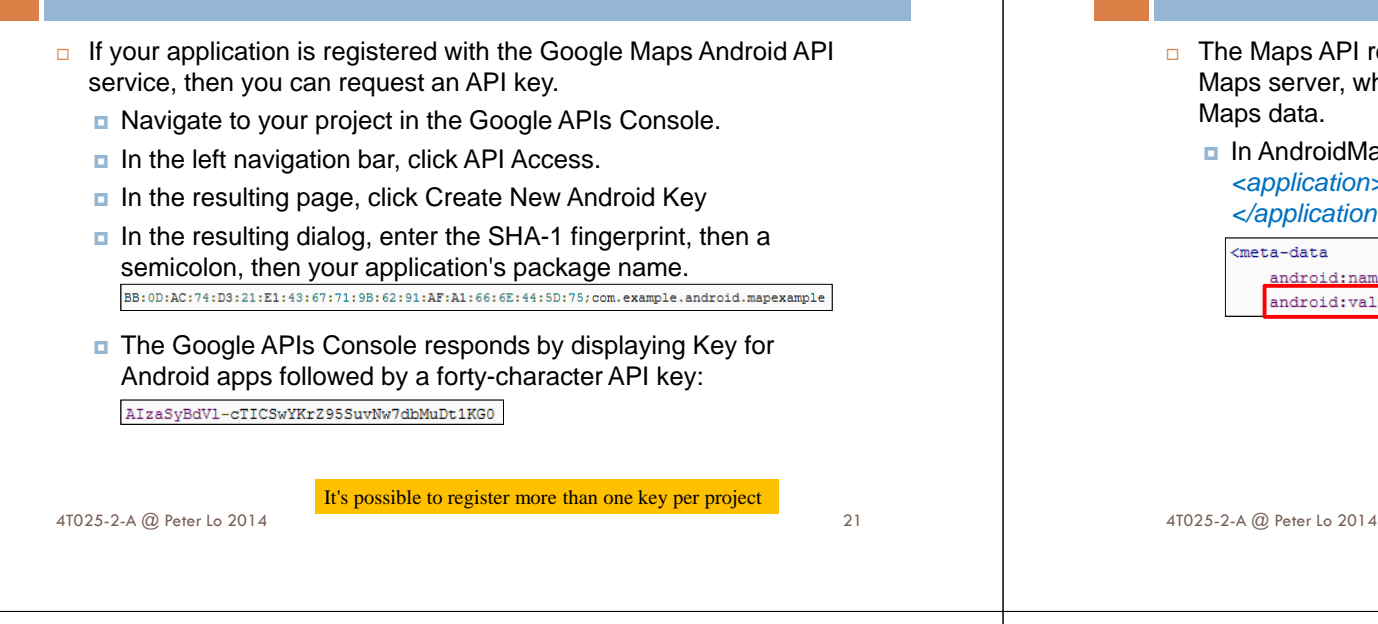

# **Step 2D: Add the API Key to Application**

- $\Box$  The Maps API reads the key value and passes it to the Google Maps server, which then confirms that you have access to Google
	- **n** In AndroidManifest, add the following element as a child of the <application> element, by inserting it just before the closing tag </application>, then save and re-build your application.

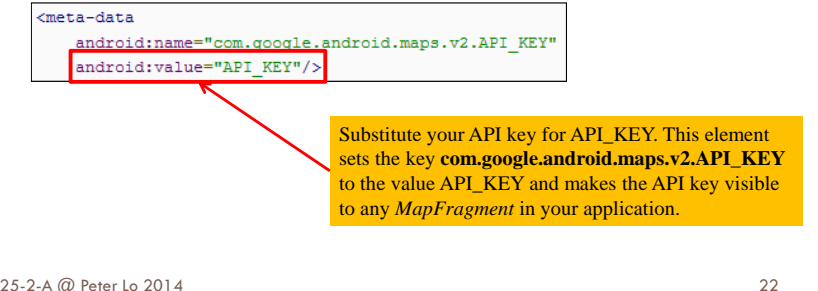

# **Step 3: Specify App Settings in Manifest**

- □ An Android application that uses the Google Maps Android API should specify the following settings in its manifest file:
	- □ A reference to the Google Play services version.
	- The Maps API key for the application.
	- **<u><b>n**</u> Permissions that give the application access to Android system features and to the Google Maps servers.

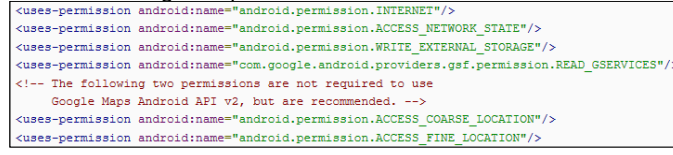

**n** Notification that the application requires OpenGL ES version 2.

android:glEsVersion="0x00020000" android: required="true"/>

## **Step 4: Add a Map Fragment**

□ Add the map fragment in the app's layout XML file.

- android:id="@+id/map"
- android: layout width="match parent"
- android: layout height="match parent"
- android:name="com.google.android.gms.maps.MapFragment"/>

This code is only workable in an application targeting Android API 12 or later.

# **Step 5: Creating the Map**

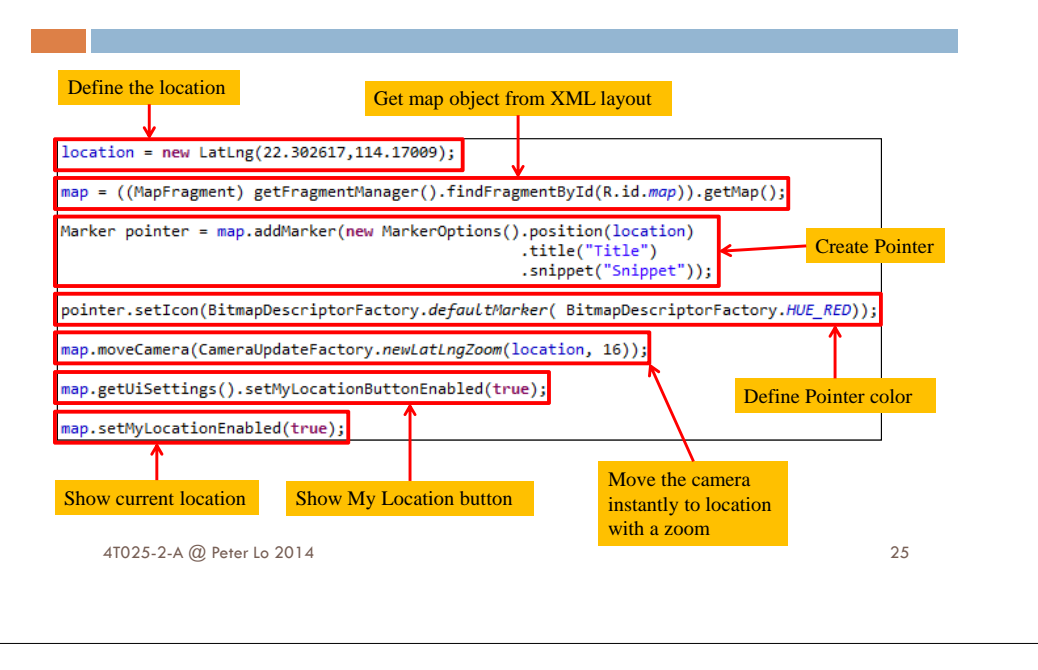